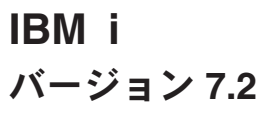

開発ツール **IBM i** デバッガー

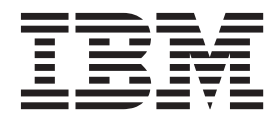

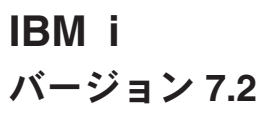

開発ツール **IBM i** デバッガー

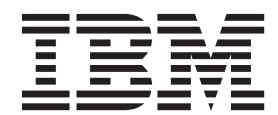

#### - お願い 一

本書および本書で紹介する製品をご使用になる前に、 A-1 [ページの『特記事項』に](#page-12-0)記載されている情報をお読みください。

本製品およびオプションに付属の電源コードは、他の電気機器で使用しないでください。

本書にはライセンス内部コードについての参照が含まれている場合があります。ライセンス内部コードは機械コード であり、IBM 機械コードのご使用条件に基づいて使用権を許諾するものです。

お客様の環境によっては、資料中の円記号がバックスラッシュと表示されたり、バックスラッシュが円記号と表示さ れたりする場合があります。

原典: IBM i

Version 7.2 Development tools IBM i Debugger

発行: 日本アイ・ビー・エム株式会社

担当: トランスレーション・サービス・センター

第1刷 2014.4

**© Copyright IBM Corporation 2004, 2014.**

# 目次

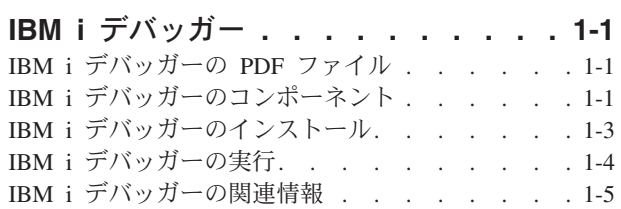

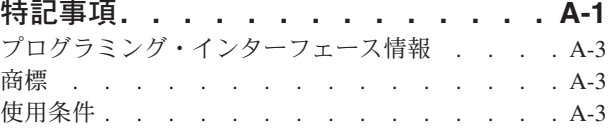

# <span id="page-6-0"></span>**IBM i** デバッガー

IBM® i デバッガーは、IBM i プラットフォームでグラフィカル・ユーザー・デバッグ環境を提供します。 デバッガーを使用して、ご使用のシステムで実行するプログラムをデバッグおよびテストします。対象とな るプログラムには、ILE 言語および OPM 言語で作成されたプログラム、Java™ プログラム、および PASE 環境で実行されるプログラムが含まれます。

IBM i デバッガーは、IBM Toolbox for Java と一緒に JAR ファイルにパッケージされています。

# **IBM i** デバッガーの **PDF** ファイル

本書の PDF ファイルを表示し、印刷することができます。

本書の PDF 版を表示またはダウンロードするには、「IBM i デバッガー」を選択します。

これらの関連トピック PDF を表示またはダウンロードできます。

- IBM Developer Kit for Java
- IBM Toolbox for Java
- v ILE 概念
- IBM i PASE

### **PDF** ファイルの保管

表示用または印刷用の PDF ファイルをワークステーションに保存するには、次のようにします。

- 1. ブラウザーで PDF リンクを右クリックします。
- 2. PDF をローカルに保存するオプションをクリックします。
- 3. PDF を保存したいディレクトリーにナビゲートします。
- 4. 「保存」をクリックします。

#### **AdobeReader** のダウンロード

これらの PDF を表示または印刷するには、ご使用のシステムに Adobe Reader をインストールしておく必

要があります。無料のコピーを [Adobe Web](http://www.adobe.com/products/acrobat/readstep.html) サイト (www.adobe.com/products/acrobat/readstep.html) お らダウンロードできます。

# **IBM i** デバッガーのコンポーネント

IBM i デバッガーの各種コンポーネントは、統合的に機能することによって、強力なデバッグ・ツールと なります。

IBM i デバッガーは以下のコンポーネントからなります。

- クライアント・ベース
	- 1-2 [ページの『デバッグ・マネージャー』](#page-7-0)
	- 1-2 [ページの『システム・デバッガー』](#page-7-0)
- <span id="page-7-0"></span>– 『IBM i PASE システム・デバッガー』
- v ホスト・ベース
	- 1-3 [ページの『デバッグ・ハブ』](#page-8-0)
	- 1-3 [ページの『デバッグ・サーバー』](#page-8-0)

以下の説明では、IBM i デバッガーのコンポーネントについての一般情報のみを掲載しています。コンポ ーネントについての詳細を調べるには、IBM i デバッガーを実行し、任意のデバッガー・ウィンドウから 「ヘルプ」をクリックします。

### デバッグ・マネージャー

デバッグ・マネージャーは、クライアントをデバッグ・ハブに登録します。デバッグ・ハブは、選択したシ ステムのグラフィカル・デバッグ・モードを使用可能にします。登録済みクライアントは、エミュレーショ ン・セッションから「デバッグの開始 (STRDBG)」CL コマンドを実行することで、システム・デバッガー を開始します。

デバッグ・マネージャーを使用して、デバッグ操作および接続を管理します。

- v システムを追加および除去する
- v ユーザーを追加および除去する
- デバッグ操作を開始する
- v システム・デバッガーおよび IBM i PASE システム・デバッガーを開始する。

#### システム・デバッガー

システムで実行する ILE 言語や OPM 言語で書かれたプログラム、および Java プログラムをデバッグす るには、システム・デバッガーを使用します。サーバー上の既存のジョブ内で実行中のプログラムをデバッ グすることもできますし、システム・デバッガーを使用して、システム・バッチ・ジョブ内のプログラムを 開いてからデバッグすることもできます。

システム・デバッガーは、自動的に開始するか、ワークステーションのコマンド・プロンプトから手動で開 始するか、あるいはデバッグ・マネージャー・インターフェースを使用して開始するように構成できます。

システム・デバッガーを使用して、以下を含むデバッグ活動を行います。

- ブレークポイントの設定
- v プログラムのステップスルー
- v 変数の検査
- コール・スタックの調査
- プログラム変数に関連するメモリーの調査
- スレッド活動の調査

#### **IBM i PASE** システム・デバッガー

IBM i PASE デバッガーを使用して、IBM i PASE 環境で実行するプログラムをデバッグします。システ ム上の既存のプロセスで実行中のプログラムをデバッグすることも、PASE デバッガーを使用して、プログ ラムを開いてからデバッグすることもできます。

コマンド行から直接、あるいはデバッグ・マネージャー・インターフェースを使用して、PASE デバッガー を開始することができます。

<span id="page-8-0"></span>システム・デバッガーについて既に列挙したデバッグ活動に加え、PASE デバッガーを使用して、以下を含 む PASE 特有のデバッグ活動を実行することができます。

- v プログラム・ロード・マップによるデバッグ
- ソース・ファイルおよびメソッドのリストの表示
- 親子プロセスのトラッキング
- レジスターの検査

### デバッグ・ハブ

デバッグ・ハブには、次の機能があります。

- v システム・デバッガーまたは PASE デバッガーを使用するクライアントのためのレジストリーとして機 能する
- デバッグ・サーバーを開始するための着信要求を処理する

デバッグ・ハブでクライアントを登録するには、デバッグ・マネージャー・インターフェースを使用しま す。クライアントを登録すると、レジストリーにクライアントのユーザー情報とレジストリー内のクライア ントの TCP/IP アドレスの両方が保管されます。エミュレーション・セッションから「デバッグの開始 (STRDBG)」CL コマンドを使用すると、デバッグ・ハブと交信し、そのコマンドを実行するユーザーがデ バッグ・マネージャーで登録済みかどうかを調べます。デバッグ・ハブはさらに、実行中のコマンドがデバ ッグ・マネージャーと同じ TCP/IP アドレスからのものかどうかを検査します。これらの条件を満たしてい れば、従来のデバッグ環境に代わって、IBM i デバッガー (グラフィカル・アプリケーション) が開始され ます。

デバッグ・ハブはさらに、すべてのシステム・デバッグ・アプリケーションの単一の接点として機能しま す。デバッガーのコンポーネントがデバッグ開始操作を実行するときに、デバッグ・ハブは、ユーザーの代 わりにデバッグ・サーバーのジョブを実行依頼し、関連した TCP/IP 接続をそのジョブに渡します。

#### デバッグ・サーバー

デバッグ・サーバーは、デバッガーの 1 つがデバッグ開始の要求を出した場合に、デバッグ・ハブによっ て開始される TCP/IP サーバーです。そのサーバー・ジョブはその後、デバッグされているジョブを保守 し、適切なデバッグ API およびコマンドを実行します。

# **IBM i** デバッガーのインストール

ご使用のワークステーションに IBM i デバッガーをインストールする場合は、事前に所定のハードウェア 要件およびソフトウェア要件を満たしておく必要があります。

#### ハードウェア要件

以下のハードウェアをクライアントに取り付けておく必要があります。

- CPU: 400 から 500 MHz
- v メモリー: 最低 128 MB (256 MB を推奨)

#### ソフトウェア要件

以下のソフトウェアをクライアントにインストールしておく必要があります。

• 次のどちらかです。

- <span id="page-9-0"></span>– Java 2 Platform、Standard Edition (J2SE) あるいは Enterprise Edition (J2EE)、バージョン 1.4 または それ以降
- Java 2 Runtime Environment (JRE)、Standard Edition、バージョン 1.4 またはそれ以降
- v jhall.jar (JavaHelp にある jar ファイルの 1 つ)

注**:** 必ず jhall.jar をクライアントの CLASSPATH 環境変数に追加してください。

上記のソフトウェアのインストールについての情報は、[Sun Microsystems, Inc.](http://java.sun.com/) の Java Web サイト を参照してください。

# **IBM i** デバッガーの **jar** ファイルのインストール

IBM i デバッガーをインストールする前に、クライアント・システムが上記のハードウェア要件およびソ フトウェア要件を満たしていることを確認してください。

IBM i デバッガーは、tes.jar という名前の jar ファイルに、IBM Toolbox for Java の一部としてパッケー ジされています。IBM Toolbox for Java をまだクライアントにインストールしていない場合は、IBM i デ バッガーを含む jar ファイルと同時にインストールする必要があります。

IBM i デバッガーをインストールするには以下のステップをすべて行います。

1. IBM Toolbox for Java をインストールし、jt400.jar および tes.jar をクライアントに確実にコピーしま す。 IBM Toolbox for Java のインストールについて詳しくは、「IBM Toolbox for Java のインストー ルおよび管理」トピックを参照してください。

注**:** IBM Toolbox for Java をすでにサーバーにインストール済みである場合、jt400.jar ファイルと tes.jar ファイルは両方ともサーバー上の次の同じディレクトリーに入っています。

/QIBM/ProdData/HTTP/Public/jt400/lib/

2. JAR ファイルをクライアントにコピーした後、それらをクライアントの CLASSPATH 環境変数に追加 します。

これで、クライアントを使用して、IBM i デバッガーを実行できます。

# **IBM i** デバッガーの実行

以下の指示に従って、IBM i デバッガーのコンポーネントを開始します。

### デバッグ・マネージャーの開始

クライアント上のコマンド・プロンプトからデバッグ・マネージャーを開始するには、次のコマンドを実行 します。

java utilities.DebugMgr

#### システム・デバッガーの開始

クライアント上のコマンド・プロンプトからシステム・デバッガーを開始するには、次のコマンドを実行し ます。

java utilities.Debug <args>

ここで、<args> は、以下のコマンド引数のいずれかを表します。

**1-4** IBM i: IBM i デバッガー

- <span id="page-10-0"></span>v -u = ユーザー
- -s = システム名
- v -j = ジョブ記述 (ジョブ番号/ジョブ・ユーザー/ジョブ名)
- v -p = 実行するプログラム (プログラム・ライブラリー/プログラム名)

注**:** デバッグ・マネージャーを使用してクライアントの登録が終わると、エミュレーション・セッションか ら「デバッグの開始 (STRDBG)」CL コマンドを実行して、システム・デバッガーを開始できます。システ ム・デバッグ・マネージャーから直接、システム・デバッガーを開始することもできます。

#### **IBM i PASE** デバッガーの開始

クライアント上のコマンド・プロンプトから IBM i PASE デバッガーを開始するためには、以下のコマン ドを実行します。

java utilities.DebugPASE <args>

- ここで、<args> は、以下のコマンド引数のいずれかを表します。
- v -u = ユーザー
- -s = システム名
- v -p = 実行するプログラムの完全修飾パス
- v -pid = プロセス ID

注**:** IBM i PASE デバッガーは、システム・デバッグ・マネージャーから直接開始できます。システム・デ バッガーとは異なり、エミュレーター・セッションから IBM i PASE デバッガーを開始することはできま せん。

IBM i デバッガーの詳細を調べるには、IBM i デバッガーを開始して、以下のいずれかの操作を行って、 ヘルプ情報で確認します。

- v IBM i デバッガー・ウィンドウの「ヘルプ」メニューで、「ヘルプ」をクリックします。
- v **F1** を押します。

### **IBM i** デバッガーの関連情報

その他の Information Center のトピック収集には、IBM i デバッガーのトピック収集に関連した情報が含 まれています。

#### その他の情報

- IBM Developer Kit for Java
- IBM Toolbox for Java
- v ILE 概念
- IBM i PASE

# <span id="page-12-0"></span>特記事項

本書は米国 IBM が提供する製品およびサービスについて作成したものです。

本書に記載の製品、サービス、または機能が日本においては提供されていない場合があります。日本で利用 可能な製品、サービス、および機能については、日本 IBM の営業担当員にお尋ねください。本書で IBM 製品、プログラム、またはサービスに言及していても、その IBM 製品、プログラム、またはサービスのみ が使用可能であることを意味するものではありません。これらに代えて、IBM の知的所有権を侵害するこ とのない、機能的に同等の製品、プログラム、またはサービスを使用することができます。ただし、IBM 以外の製品とプログラムの操作またはサービスの評価および検証は、お客様の責任で行っていただきます。

IBM は、本書に記載されている内容に関して特許権 (特許出願中のものを含む) を保有している場合があ ります。本書の提供は、お客様にこれらの特許権について実施権を許諾することを意味するものではありま せん。実施権についてのお問い合わせは、書面にて下記宛先にお送りください。

〒103-8510 東京都中央区日本橋箱崎町19番21号 日本アイ・ビー・エム株式会社 法務・知的財産 知的財産権ライセンス渉外

以下の保証は、国または地域の法律に沿わない場合は、適用されません。 IBM およびその直接または間接 の子会社は、本書を特定物として現存するままの状態で提供し、商品性の保証、特定目的適合性の保証およ び法律上の瑕疵担保責任を含むすべての明示もしくは黙示の保証責任を負わないものとします。国または地 域によっては、法律の強行規定により、保証責任の制限が禁じられる場合、強行規定の制限を受けるものと します。

この情報には、技術的に不適切な記述や誤植を含む場合があります。本書は定期的に見直され、必要な変更 は本書の次版に組み込まれます。IBM は予告なしに、随時、この文書に記載されている製品またはプログ ラムに対して、改良または変更を行うことがあります。

本書において IBM 以外の Web サイトに言及している場合がありますが、便宜のため記載しただけであ り、決してそれらの Web サイトを推奨するものではありません。それらの Web サイトにある資料は、こ の IBM 製品の資料の一部ではありません。それらの Web サイトは、お客様の責任でご使用ください。

IBM は、お客様が提供するいかなる情報も、お客様に対してなんら義務も負うことのない、自ら適切と信 ずる方法で、使用もしくは配布することができるものとします。

本プログラムのライセンス保持者で、(i) 独自に作成したプログラムとその他のプログラム (本プログラム を含む) との間での情報交換、および (ii) 交換された情報の相互利用を可能にすることを目的として、本 プログラムに関する情報を必要とする方は、下記に連絡してください。

IBM Corporation Software Interoperability Coordinator, Department YBWA 3605 Highway 52 N Rochester, MN 55901 U.S.A.

本プログラムに関する上記の情報は、適切な使用条件の下で使用することができますが、有償の場合もあり ます。

本書で説明されているライセンス・プログラムまたはその他のライセンス資料は、IBM 所定のプログラム 契約の契約条項、IBM プログラムのご使用条件、またはそれと同等の条項に基づいて、IBM より提供され ます。

この文書に含まれるいかなるパフォーマンス・データも、管理環境下で決定されたものです。そのため、他 の操作環境で得られた結果は、異なる可能性があります。一部の測定が、開発レベルのシステムで行われた 可能性がありますが、その測定値が、一般に利用可能なシステムのものと同じである保証はありません。さ らに、一部の測定値が、推定値である可能性があります。実際の結果は、異なる可能性があります。お客様 は、お客様の特定の環境に適したデータを確かめる必要があります。

IBM 以外の製品に関する情報は、その製品の供給者、出版物、もしくはその他の公に利用可能なソースか ら入手したものです。 IBM は、それらの製品のテストは行っておりません。したがって、他社製品に関す る実行性、互換性、またはその他の要求については確証できません。 IBM 以外の製品の性能に関する質問 は、それらの製品の供給者にお願いします。

IBM の将来の方向または意向に関する記述については、予告なしに変更または撤回される場合があり、単 に目標を示しているものです。

表示されている IBM の価格は IBM が小売り価格として提示しているもので、現行価格であり、通知なし に変更されるものです。卸価格は、異なる場合があります。

本書はプランニング目的としてのみ記述されています。記述内容は製品が使用可能になる前に変更になる場 合があります。

本書には、日常の業務処理で用いられるデータや報告書の例が含まれています。より具体性を与えるため に、それらの例には、個人、企業、ブランド、あるいは製品などの名前が含まれている場合があります。こ れらの名称はすべて架空のものであり、名称や住所が類似する企業が実在しているとしても、それは偶然に すぎません。

#### 著作権使用許諾:

本書には、様々なオペレーティング・プラットフォームでのプログラミング手法を例示するサンプル・アプ リケーション・プログラムがソース言語で掲載されています。お客様は、サンプル・プログラムが書かれて いるオペレーティング・プラットフォームのアプリケーション・プログラミング・インターフェースに準拠 したアプリケーション・プログラムの開発、使用、販売、配布を目的として、いかなる形式においても、 IBM に対価を支払うことなくこれを複製し、改変し、配布することができます。このサンプル・プログラ ムは、あらゆる条件下における完全なテストを経ていません。従って IBM は、これらのサンプル・プログ ラムについて信頼性、利便性もしくは機能性があることをほのめかしたり、保証することはできません。こ れらのサンプル・プログラムは特定物として現存するままの状態で提供されるものであり、いかなる保証も 提供されません。 IBM は、お客様の当該サンプル・プログラムの使用から生ずるいかなる損害に対しても 一切の責任を負いません。

それぞれの複製物、サンプル・プログラムのいかなる部分、またはすべての派生的創作物にも、次のよう に、著作権表示を入れていただく必要があります。

© (お客様の会社名) (西暦年). このコードの一部は、IBM Corp. のサンプル・プログラムから取られていま す。

<span id="page-14-0"></span>© Copyright IBM Corp. \_年を入れる\_.

この情報をソフトコピーでご覧になっている場合は、写真やカラーの図表は表示されない場合があります。

# プログラミング・インターフェース情報

System i5 デバッガーの資料には、プログラムを作成するユーザーが IBM Toolbox for Java のサービスを 使用するためのプログラミング・インターフェースが記述されています。

#### 商標

IBM、IBM ロゴおよび ibm.com は、世界の多くの国で登録された International Business Machines Corporation の商標です。他の製品名およびサービス名等は、それぞれ IBM または各社の商標である場合 があります。現時点での IBM の商標リストについては、『[www.ibm.com/legal/copytrade.shtml](http://www.ibm.com/legal/copytrade.shtml)』 をご覧く ださい。

UNIX は The Open Group の米国およびその他の国における登録商標です。

Java およびすべての Java 関連の商標およびロゴは Oracle やその関連会社の米国およびその他の国におけ る商標または登録商標です。

他の製品名およびサービス名等は、それぞれ IBM または各社の商標である場合があります。

### 使用条件

これらの資料は、以下の条件に同意していただける場合に限りご使用いただけます。

個人使用**:** これらの資料は、すべての著作権表示その他の所有権表示をしていただくことを条件に、非商業 的な個人による使用目的に限り複製することができます。ただし、IBM の明示的な承諾をえずに、これら の資料またはその一部について、二次的著作物を作成したり、配布 (頒布、送信を含む) または表示 (上映 を含む) することはできません。

商業的使用**:** これらの資料は、すべての著作権表示その他の所有権表示をしていただくことを条件に、お客 様の企業内に限り、複製、配布、および表示することができます。 ただし、IBM の明示的な承諾をえずに これらの資料の二次的著作物を作成したり、お客様の企業外で資料またはその一部を複製、配布、または表 示することはできません。

ここで明示的に許可されているもの以外に、資料や資料内に含まれる情報、データ、ソフトウェア、または その他の知的所有権に対するいかなる許可、ライセンス、または権利を明示的にも黙示的にも付与するもの ではありません。

資料の使用が IBM の利益を損なうと判断された場合や、上記の条件が適切に守られていないと判断された 場合、IBM はいつでも自らの判断により、ここで与えた許可を撤回できるものとさせていただきます。

お客様がこの情報をダウンロード、輸出、または再輸出する際には、米国のすべての輸出入関連法規を含 む、すべての関連法規を遵守するものとします。

IBM は、これらの資料の内容についていかなる保証もしません。これらの資料は、特定物として現存する ままの状態で提供され、商品性の保証、特定目的適合性の保証および法律上の瑕疵担保責任を含むすべての 明示もしくは黙示の保証責任なしで提供されます。

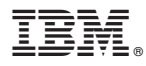

プログラム番号: 5770-SS1

Printed in Japan